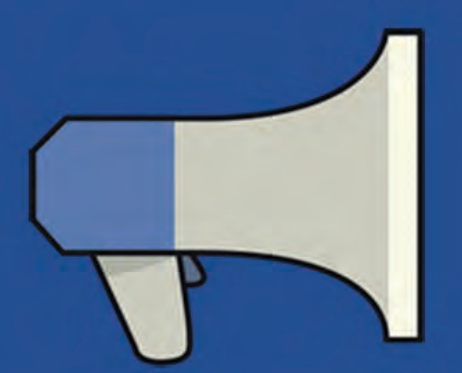

# **facebook** ADS

com fer publicitat a Facebook pas a pas

**OLEOSHOP** 

# **Facebook Ads: com fer publicitat a Facebook pas a pas**

**Aprèn a crear campanyes a Facebook Ads i a treure'n el màxim partit**

Vols fer publicitat a Facebook però **no saps per on començar?** Utilitzes normalment Facebook Ads però no tens clar si li estàs traient el màxim partit? Treu-te la por i aprèn per fi a fer **publicitat eficaç** a Facebook pas a pas.

# **Amb aquest eBook aprendràs:**

- Les característiques i principals avantatges de Facebook Ads
- A crear una campanya de Facebook Ads pas a pas

Facebook Ads s'ha convertit en els darrers temps en un seriós competidor de Google Adwords. El seu preu més econòmic i la seva gran capacitat de **segmentació** l'han convertit en **[l'eina](https://www.oleoshop.com/ca/blog/historia-de-hawkers)  [publicitària preferida de marques d'èxit com Hawkers.](https://www.oleoshop.com/ca/blog/historia-de-hawkers)**

Si tens una botiga online, segur que has fet alguna campanya de Facebook Ads. Però a menys que hagis realitzat una profunda investigació prèvia, és possible que **no dominis l'eina.**

Et sorgeixen dubtes sobre el **tipus de campanya** a triar? No tens clar quants diners invertir? Et fas un embolic amb la **segmentació**?

Surt de dubtes amb l'eBook que tens entre mans. Amb ell aprendràs a **treure-li el màxim partit a Facebook Ads** i a crear campanyes sense equivocar-te. Pren nota!

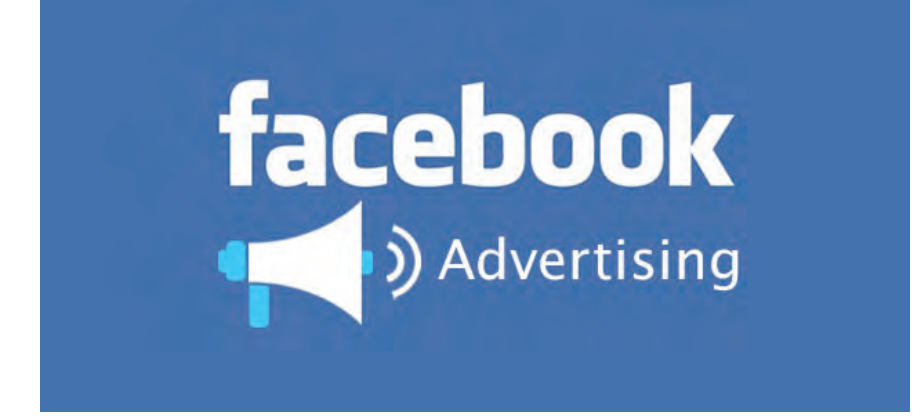

#### **Què és Facebook Ads?**

Facebook Ads és el **sistema de publicitat de Facebook**. Principalment et permet anunciar-te a la xarxa social i acostar-te a públics molt específics. **Els avantatges d'anunciar-te a Facebook**  respecte d'altres sistemes de publicitat són les següents:

# **#1 - Alta segmentació**

Amb els Facebook Ads podràs **segmentar amb detall** (o gairebé). La plataforma et permet **segmentacions molt específiques** a nivell demogràfic (sexe, edat, geografia...), però també et permet creuar aquestes dades amb d'altres dades de comportament i d'ús de dispositius.

Així, no només podràs dirigir els teus anuncis de Facebook a persones d'un **sexe, edat i població, comunitat o país** determinats; també podràs agregar a la segmentació dades com grups dels què l'audiència n'és fan, interessos generals, nivell d'estudis, activitats professionals, model de mòbil que fan servir o tipus de dispositiu des del qual es connecten.

### **#2 – Alt abast**

Els Facebook Ads no només funcionen per impactes: **també funcionen per abast.** Això vol dir que poden mostrar-se **als amics** de persones a les que els agrada la teva pàgina, que han fet "M'agrada" al teu anunci o que han interactuat amb alguna de les teves publicacions.

D'aquesta manera, **a l'impacte directe de l'anunci se li suma un abast indirecte** que pot ser molt poderós, ja que el poder d'influència entre amics pot ser molt més gran que el que una marca té sobre un usuari.

# **#3 – Molt econòmic**

Els Facebook Ads cobren per impacte real, però cobren realment poc.

A diferència de Google Adwords, a Facebook Ads **no existeixen licitacions per paraules clau**, i per tant el cost d'un impacte és molt inferior per a qualsevol marca.

Si aconsegueixes afinar bé el missatge i la segmentació, **amb poca inversió pots aconseguir molt bons resultats.**

# **#4 – Quantificable i controlable**

Facebook Ads ve amb **estadístiques completes** que et permetran saber en cada moment com està funcionant la teva campanya i **fer ajustaments per optimitzar resultats** si cal.

També et permetran valorar els **resultats globals** de qualsevol campanya, perquè en campanyes futures puguis afinar més el tir.

#### **Les eines de Facebook Ads**

Començarem per destacar que **hi ha dues maneres d'interactuar amb la plataforma** publicitària de Facebook.

· **Administrador d'anuncis:** aquí trobaràs totes les eines necessàries per crear i administrar les campanyes.

· **Facebook Power Editor**: es tracta d'un editor avançat molt recomanable quan gestiones grans comptes o molts anuncis.

Com que aquesta guia està pensada per iniciar-te, **utilitzarem com a referència l'administrador d'anuncis**, però ja veuràs que a mesura que et vagis deixant anar, el Power Editor també serà una bona opció.

#### **Utilitzant l'Administrador d'Anuncis de Facebook**

Fet aquest aclariment, vegem què és el primer que trobem en entrar a l'**[administrador.](https://www.facebook.com/business/products/ads)**

En aquest apartat trobaràs moltíssima informació i recursos interessants **sobre màrqueting a Facebook** (et recomanem que els facis un cop d'ull).

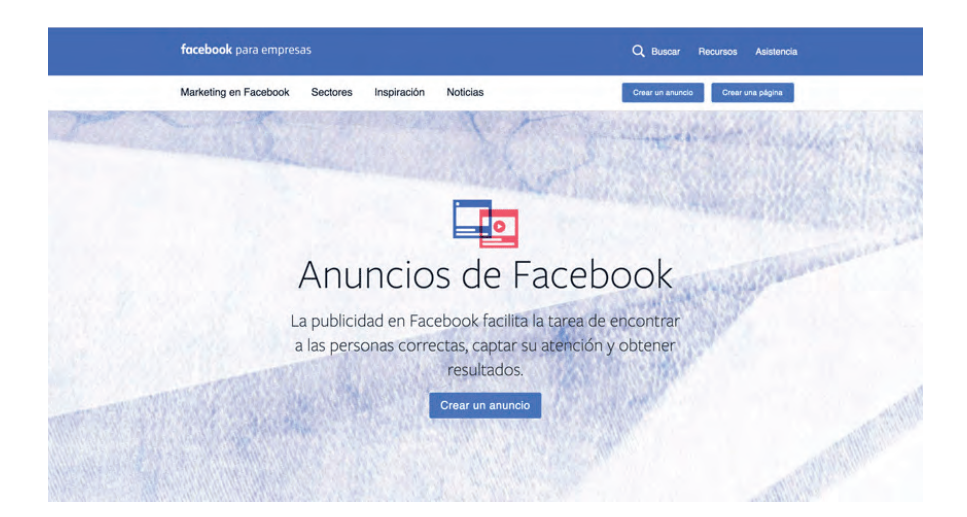

Però ens centrarem en **crear anuncis**, així que prem sobre el botó corresponent per accedirhi amb el teu compte i veuràs això:

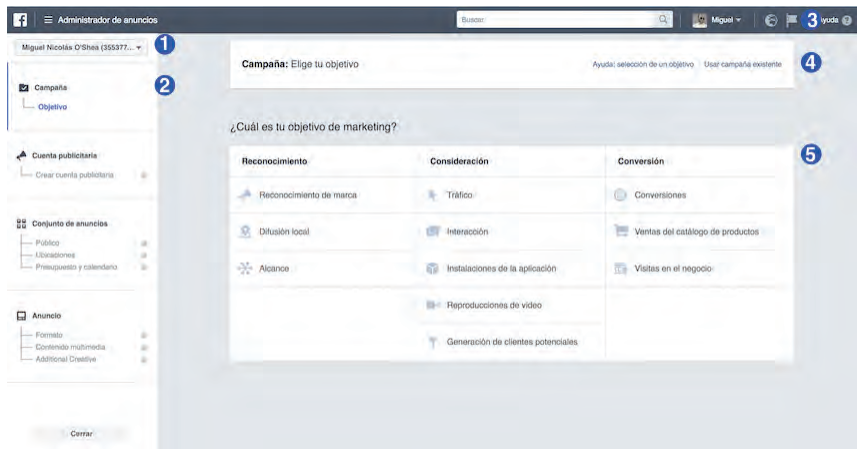

1. **Menú desplegable**: quan administris més d'un perfil et serà molt útil per anar canviant d'un a l'altre.

2. **Estructura**: al començament apareixerà buida. Un cop creada la campanya serà un accés ràpid al nivell que ens calgui (els quatre que veiem: campanya, compte, conjunt d'anuncis i anuncis).

3. **Àrea de notificacions**: a l'estil de la que tenim en el nostre perfil personal. Des d'aquí, punxant a la foto, també accedirem a les diferents pàgines de les què som administradors.

4. **Assistent**: des d'aquí pots aprofundir en els tipus d'objectius o seleccionar una campanya existent per fer-la servir com a base.

5. **Selecció d'objectius:** anem a veure-ho amb detall a continuació, perquè és una de les claus a l'hora de publicar un anunci a Facebook.

#### **Objectius de campanya a Facebook Ads**

Has de triar l'objectiu de la teva campanya amb molta atenció, depenent de les **característiques del teu negoci i del que persegueixis estratègicament**. Facebook divideix els objectius en 3 categories i cadascuna té uns formats associats.

# **#1 - Reconeixement**

És ideal quan el que busquem és **generar notorietat**, arribar al públic de manera geolocalitzada el més propera possible a la nostra àrea o simplement volem aconseguir el major univers dins del nostre target.

### **#2 - Consideració**

T'has de fixar aquest objectiu quan el que tens en ment és **augmentar les visites a la teva web** (o usuaris de la teva app), descàrregues d'una aplicació o interacció a nivell de la teva pàgina de Facebook promocionant publicacions, esdeveniments o la teva pròpia pàgina.

També s'engloben en aquest objectiu les campanyes orientades **a la reproducció de vídeo i a la captació de leads.**

### **#3 – Conversió**

**Les campanyes més interessants per a qualsevol eCommerce**, perquè són les que involucren directament la compra. En aquest tipus de campanyes fins i tot es permet mostrar **productes concrets** del catàleg o promocionar **ubicacions físiques** per generar visites a les botigues.

Repassa els **5 tipus de campanyes de Facebook** més comunes segons el seu objectiu en **[aquest post.](https://www.oleoshop.com/blog/tipos-campanas-de-facebook-segun-objetivo)**

#### **Quin objectiu triar?**

Aquesta decisió és important però tampoc no has de deixar que et detingui. El millor és que ens plantegem senzillament què és el que busquem i la millor manera és veure-ho amb exemples:

· **Cursos de cuina:** el que més t'interessa és que la gent es doni d'alta, així que hauràs de triar l'opció **conversions.**

· **Una cafeteria**: segurament no venguis online, així que intenta portar clients al teu establiment amb la conversió de **visites al negoci.**

· **Una botiga de moda**: tens centenars de productes, amb la qual cosa podria interessar-te posar-los a la venda a Facebook utilitzant **el teu propi catàleg.**

· **Una marca nova:** necessites fer-la visible i reconeixible, així que el més adequat és que busquis **reconeixement de marca.**

· **Una empresa de reparacions de la llar:** no vens directament però sí pots generar **[leads](https://www.oleoshop.com/blog/que-es-un-lead)** i **clients potencials** amb un objectiu de **consideració.** 

#### **Un exemple detallat**

Per a aquest exemple utilitzarem una botiga de samarretes, que té un **catàleg encara petit i a la qual li interessa donar sortida a alguns models.** Sembla que en aquest cas el més recomanable serà triar l'opció **conversions**.

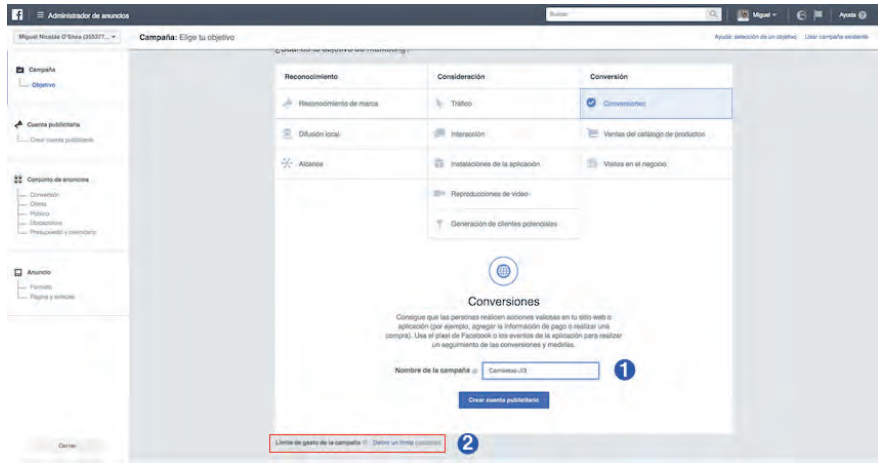

Ara et toca **posar-li un nom a la campanya.** Intenta que sigui descriptiu, tipus "Col·lecció Estiu 2017". Si utilitzes un nom tipus "test" o "nova campanya", amb el temps l'administració de campanyes es tornarà molt complicada.

A la captura de pantalla, a la part inferior esquerra, he ressaltat un text link que passa gairebé inadvertit amb el text: "Límit de despesa de la campanya". Especialment en les primeres que creïs, et **recomano que fixis un màxim de despesa** des del començament per estar més tranquil.

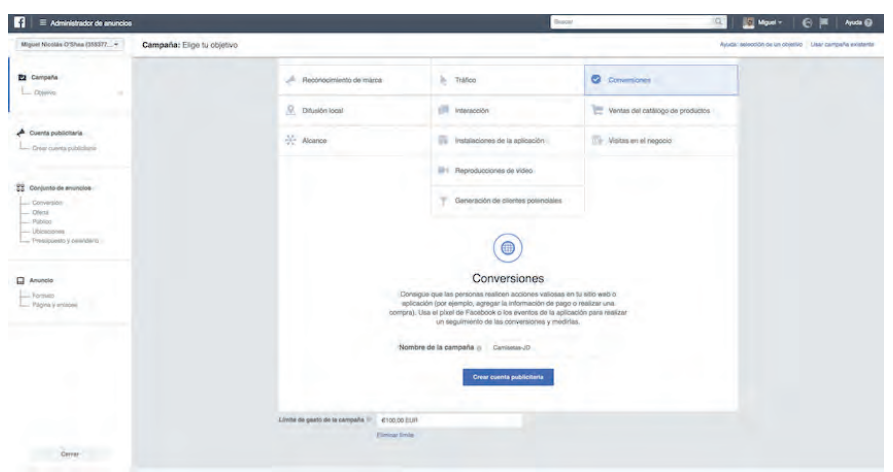

**OLEOSHOP** 

# **Oleoshop Radio,**

# **el nou canal de podcast #ecommerce**

Descobreix Oleoshop RÀDIO, un nou canal dedicat al ecommerce i al màrqueting online amb articles, casos d'èxit, entrevistes, consells i trucs perquè puguis aprendre i aplicar-los a la botiga online.

Estarem amb tu cada setmana a Itunes, Soundcloud i Ivox.

I si vols molt més, tens centenars d'articles, guies i ebooks totalment GRATIS a la nostra pàgina web: www.oleoshop.com

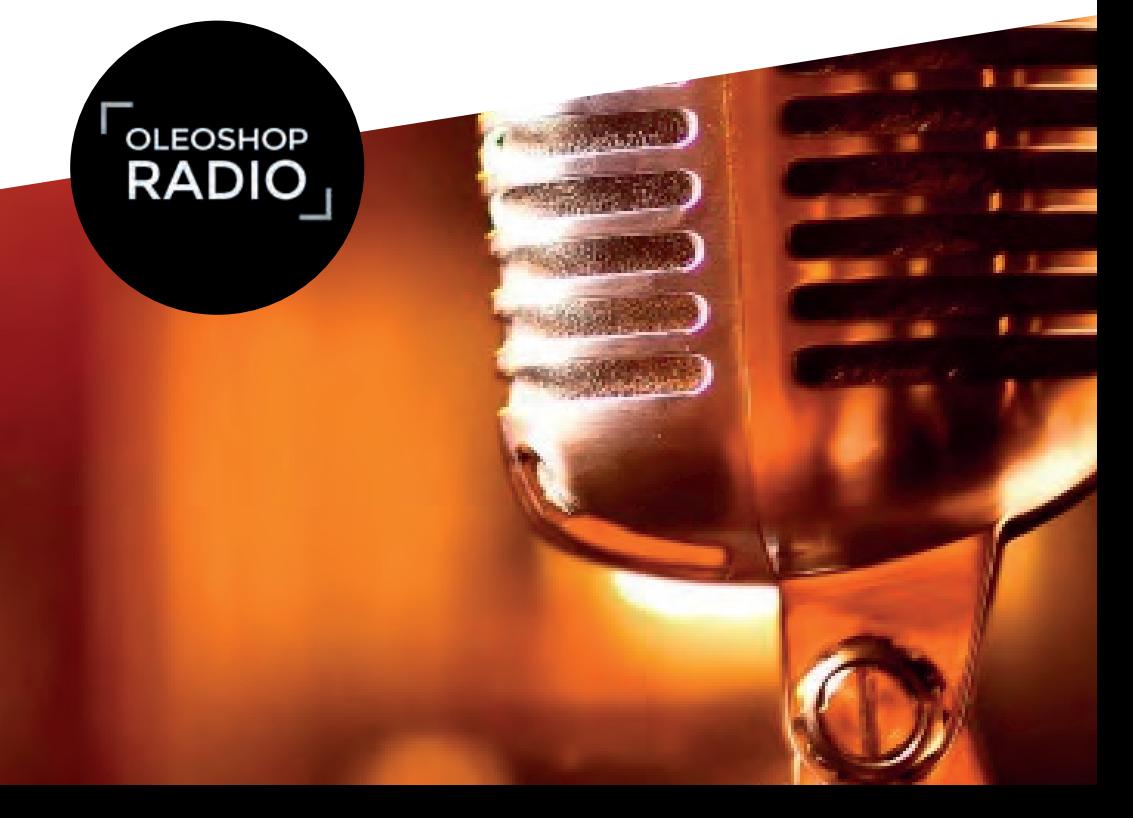

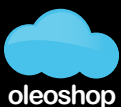

la teva plataforma ecommerce

El límit mínim són 100€, però sempre pots parar-la manualment abans que arribi aquesta xifra.

#### **Creació del compte publicitari**

Ara que ens hem familiaritzat amb l'entorn de l'administrador d'anuncis i hem triat els nostres objectius, és el moment de **crear el compte publicitari.**

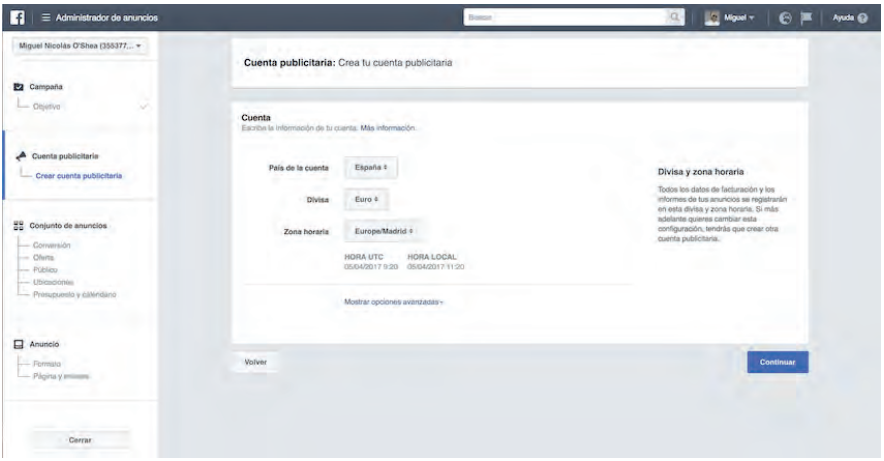

Com veus no té gaire misteri: només tria **país, moneda i zona horària.**

L'únic destacat podrien ser les **opcions avançades**, però en realitat no serveixen per a res més que per a canviar el nom associat al compte (el que surt al menú desplegable de l'esquerra).

#### **Creació del conjunt d'anuncis**

Entrem en matèria amb la definició del públic objectiu, el pressupost i les dates en què volem publicar. Com que aquesta fase té diversos passos, el que farem és dividir-la en aquests passos **per fer-la més senzilla de seguir.**

#### **Objectiu (conversió)**

El primer que hem de fer és **triar o crear un píxel de conversió.**

Un píxel no és altra cosa que un **petit fragment de codi** que es col·loca en les diferents pàgines de l'eCommerce del què vulguis fer el seguiment. Gràcies a aquest codi podràs saber si els teus Facebook Ads **estan complint els seus objectius** o no.

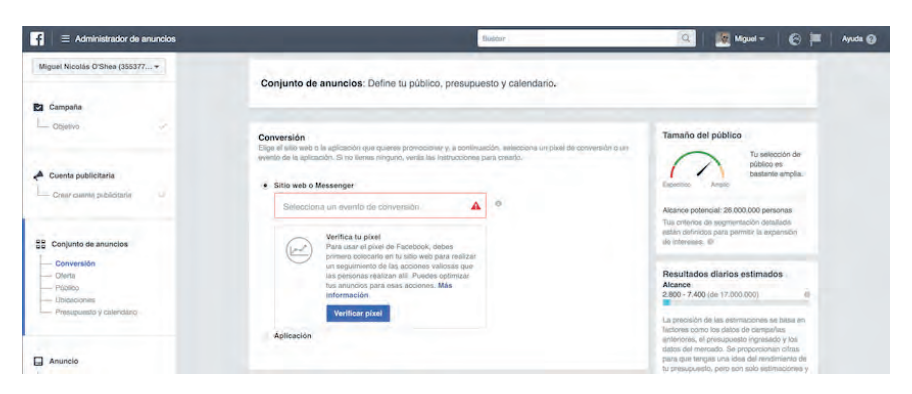

Si l'objectiu de la campanya és **la conversió**, és imprescindible seleccionar un píxel per a la nostra web o aplicació mòbil (són píxels diferents). Com que encara no l'hem creat, haurem de fer-ho per a la nostra web de samarretes de l'exemple anterior.

Si punxem en el camp del píxel **veurem diverses opcions:**

- • **Veure contingut:** pàgines concretes del site.
- • **Cercar:** monitorització de les cerques realitzades a nivell intern.

• **Afegeix a la cistella:** seguiment d'articles inclosos a la cistella o seguiment de l'URL a la qual apunta el botó d'afegir a la cistella.

• **Afegeix a la llista de desitjos:** exactament igual que la d'agregar a la cistella però relacionat amb la wishlist.

• **Iniciar pagament:** segueix a usuaris que accedeixen al checkout.

• **Afegir informació de pagament:** els usuaris que introdueixen les seves dades i mitjà de pagament.

• **Comprar:** conversions realitzades.

• **Client potencial:** des de registres o descàrregues d'un contingut a consultes a pàgines de condicions o preu.

• **Completar registre:** en aquest cas ens centrem només en formularis completats.

A més dels vistos aquí, **pots definir un píxel personalitzat** si cap dels 9 predefinits s'ajusten a les teves necessitats. En aquest cas, per a la nostra botiga de samarretes, ens serveix perfectament "Comprar".

El seleccionem i ens tocarà verificar-lo. Aquest procés comprova que el píxel està instal·lat. Veuràs que **tenim 2 opcions:**

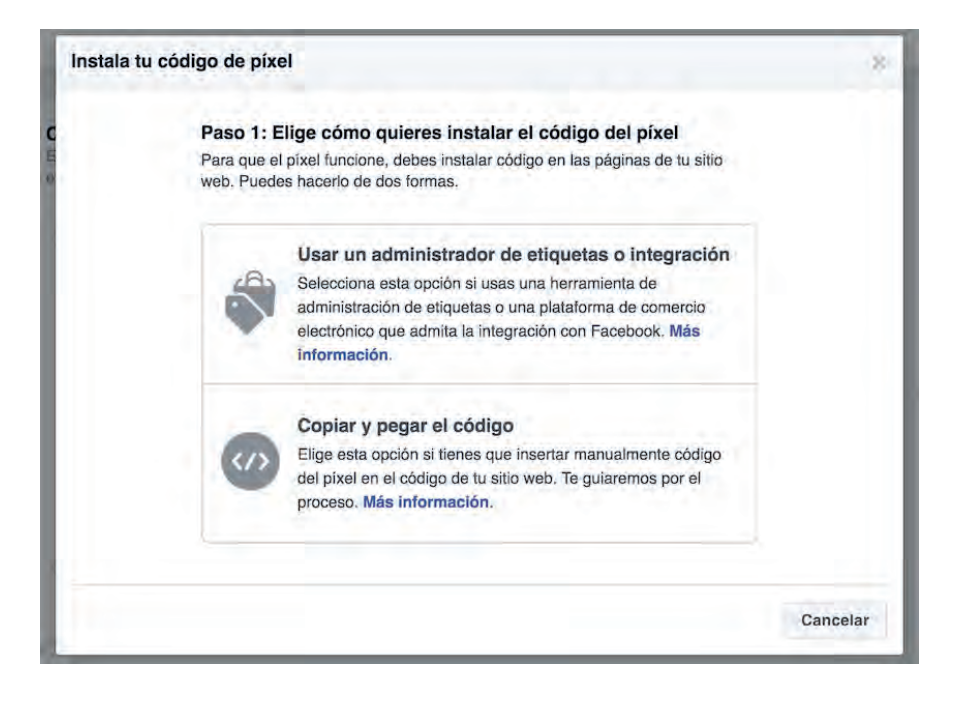

Si tens instal·lat un administrador d'etiquetes com **Google Tag Manager**, selecciona aquesta opció.

En el nostre exemple, suposem que **volem fer-ho manualment,** és a dir, enganxant el píxel en el codi de les pàgines a seguir. En realitat són **dos fragments de codi**: el base o genèric i el de l'esdeveniment concret a seguir (comprar).

Potser en aquest pas necessitis ajuda per part del teu equip tècnic, però seguint les instruccions no és massa complicat i et pots informar més **[aquí.](https://www.facebook.com/business/help/742478679120153)**

#### **Oferta**

Aquesta és una opció **relativament nova** que apareix desactivada per defecte. Tot i que és opcional, l'activarem fent clic al desplaçador gris de la part superior dreta per veure **com funcionen les ofertes a Facebook Ads.**

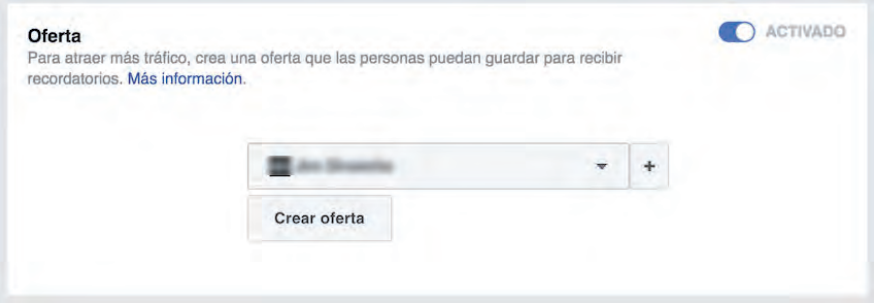

Apareixerà un menú desplegable perquè seleccionis **la pàgina de Facebook de l'empresa administrada** per tu sobre la qual vols fer la promoció. Fes-ho i prem a "crear oferta", configurarem una oferta exclusiva per a Facebook.

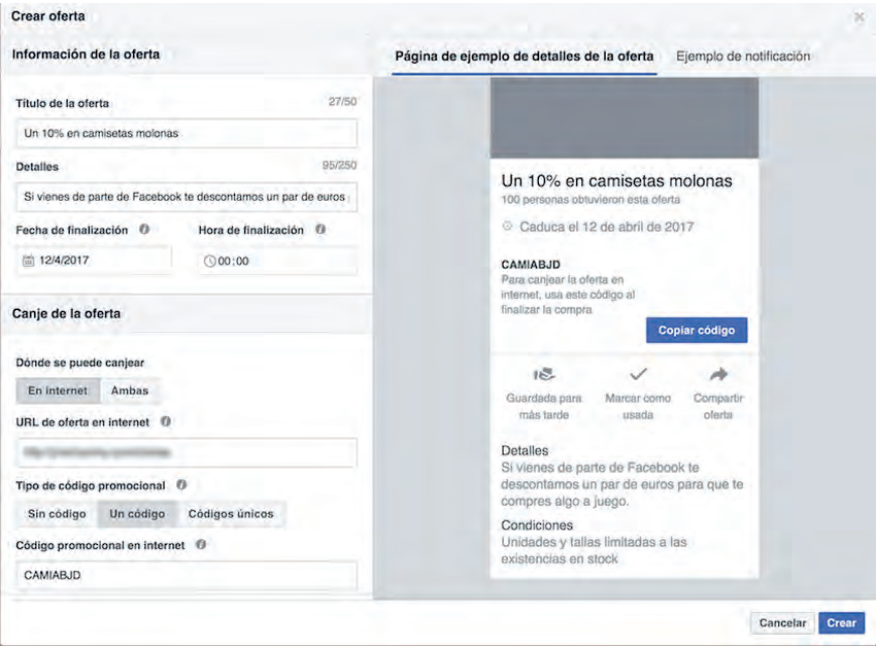

Completa els següents camps:

- **· Títol de l'oferta**: el text més destacat.
- **· Detalls**: una breu descripció.
- **· Dates**: d'inici i fi de la promoció.

#### **OLEOSHOP**

Bescanvi de l'oferta:

· **Internet o Ambdues:** això és molt interessant si tens una botiga física. Seleccionant "Ambdues", a l'oferta apareixerà un mapa i les persones amb una geolocalització propera al teu establiment rebran la notificació en passar pel seu costat.

· **URL:** introdueix l'adreça de la teva web on s'allotja la promoció.

· **Tipus de codi:** pots optar per fer promocions sense codi, amb un codi únic per a tots els usuaris o codis únics que un cop redimits es desactiven. En aquest últim cas hauràs de descarregar una plantilla, completar-la i pujar-la en format csv.

· **Total d'ofertes:** fixa una quantitat màxima d'ofertes disponibles.

· **Impedir que es comparteixi l'oferta** (has de fer un petit scroll, a la captura no s'aprecia). Si no vols que els usuaris comparteixin amb els seus amics l'oferta, marca aquest check.

· **Condicions:** aquí pots explicar detingudament les normes per les quals es regeix la promoció.

Un cop completats tots els camps prem a desar i llestos. Ja **apareixerà creada en l'apartat corresponent, així:**

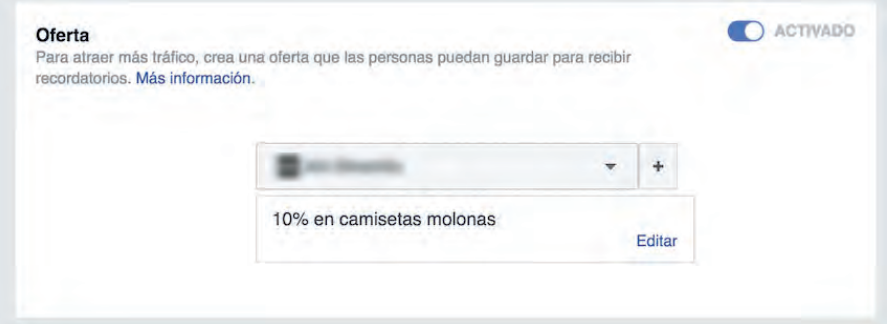

#### **Crear un públic per a Facebook Ads**

Un dels avantatges que té fer publicitat a Facebook sobre d'altres plataformes de PPC com Google Adwords és precisament el **nivell de segmentació tan precís** i basat en interessos a un nivell que et pot arribar a sorprendre si encara no estàs familiaritzat amb l'eina.

El primer que farem és **crear un nou públic,** com veus també hi ha l'opció de guardar-lo per utilitzar-lo més endavant en altres campanyes.

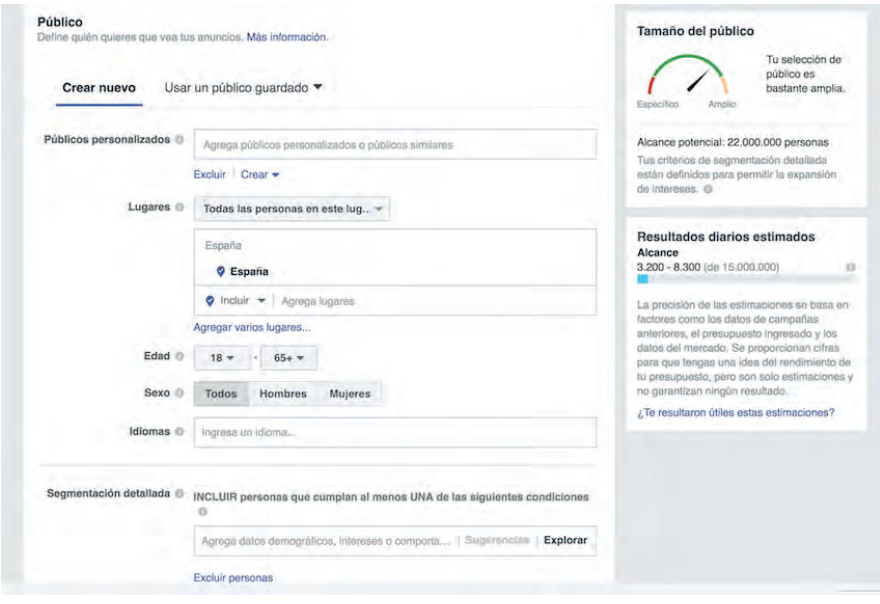

Abans de seguir, aturem-nos un moment en **el tamany del públic.** Ara mateix, si et fixes en la columna de la dreta, veuràs **una mena de comptador.** En aquest moment mostra que els nostres Facebook Ads arribarien a 22 milions de persones amb la configuració per defecte, **a mesura que anem segmentant veuràs com canvien les dades.**

#### **Públic personalitzat i similar a Facebook Ads**

La primera opció és crear un **públic personalitzat o un públic similar.**

Això és genial quan vols impactar a **públic que ja coneix la teva marca** (per exemple, quan el teu objectiu és fidelitzar més que no pas captar). O, utilitzant l'opció de **públics similars**, arribar a gent relacionada amb els teus seguidors o els de qualsevol altra pàgina de Facebook que administris.

Per crear un públic personalitzat, pots triar **diverses opcions** en punxar a "crear":

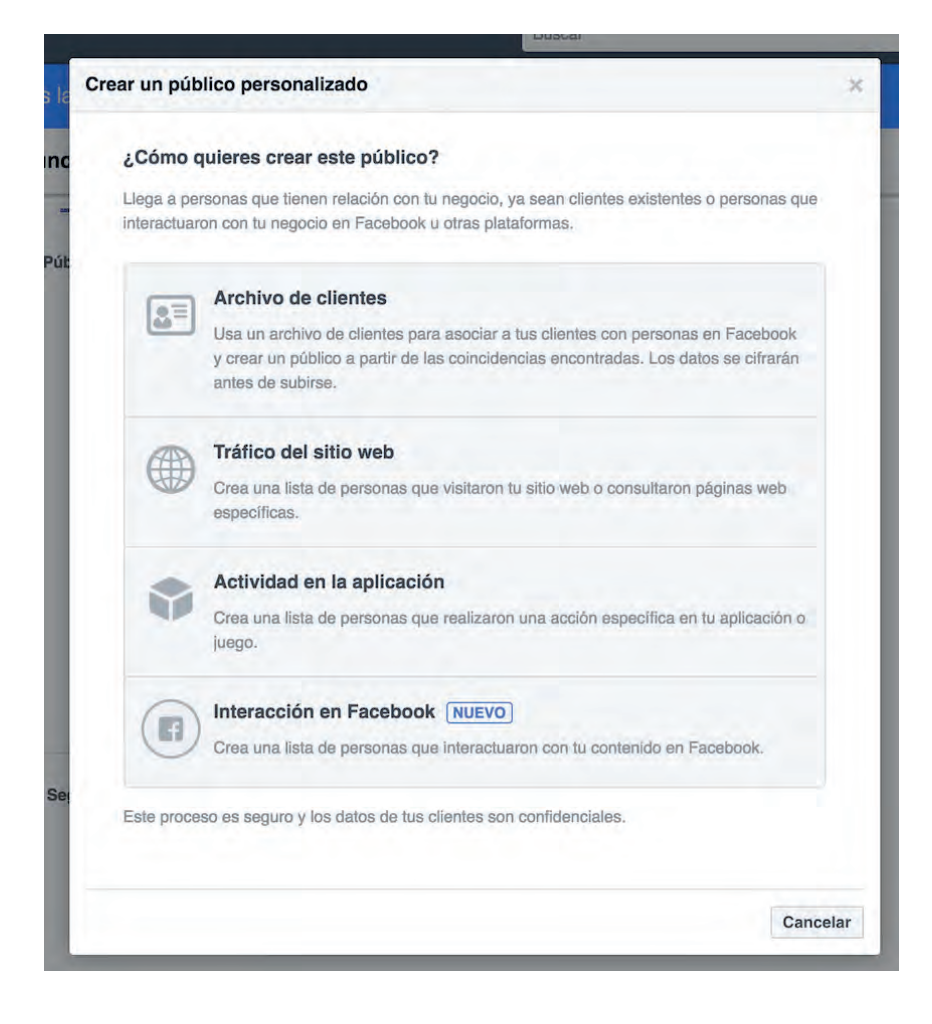

Com veus en la captura, pots triar entre:

· **Arxiu de clients:** aquesta opció és genial si tens una base de dades externa a Facebook. L'eina creua les adreces de correu electrònic amb les seves dades i llestos. Una altra cosa molt potent és que, si utilitzes MailChimp, pots importar directament les teves llistes.

· **Tràfic del lloc web:** utilitza un dels píxels creats per mostrar publicitat del teu lloc als usuaris que hagin visitat determinades pàgines del teu eCommerce en una finestra de temps determinada (per defecte 30 dies).

· **Activitat d'una app:** similar al de lloc web però orientat a aplicacions per a mòbils.

· **Interaccions amb Facebook:** va més enllà d'imprimir anuncis a usuaris que han entrat a la teva pàgina. Et permet segmentar pel tipus d'interacció: veure els teus vídeos, van completar un formulari, van utilitzar Canvas (més endavant veurem què és en profunditat, encara que ja ho vam veure breument **[quan vam parlar de formats de Facebook](https://www.oleoshop.com/ca/blog/que-compartir-a-facebook-3)**) o simplement van interactuar amb la teva pàgina.

Els públics similars et permeten, un cop tinguis creats públics personalitzats**, arribar a gent amb un grau de similitud proper** a aquest origen (també es pot fer en base a una pàgina de les que administris).

Com veuràs, hi ha dues opcions de segmentació: el lloc, que pot ser **un país o una regió, i el tamany del públic.** Aquest últim es decideix mitjançant un desplaçador, com més l'aproximes al 10%, més creixerà el nombre d'usuaris al qual pots arribar, però menys similar resultarà.

El millor dels públics segmentats i similars és que es poden crear tant per arribar-hi com per **excloure'ls de la nostra segmentació.**

En el cas del nostre exemple, la botiga de samarretes, no utilitzarem aquest tipus de públics perquè **l'objectiu és arribar a nous usuaris.** No ens interessen tant els que ja ens coneixen i, a més, la nostra pàgina de Facebook té poc públic perquè un públic similar ens resulti rellevant. Potser més endavant quan vulguem fidelitzar.

#### **Segmentació geogràfica a Facebook Ads**

El primer és triar l'opció "llocs", **només té 4 opcions** que són més diferents del que sembla a primera vista:

- Totes les persones d'aquest lloc.
- Persones que viuen en aquest lloc.
- Persones que van estar fa poc en aquest lloc.
- Persones de visita en aquest lloc.

Per a un negoci com el de les samarretes, la millor opció és "persones que viuen en aquest lloc", perquè ens és igual la seva procedència: nosaltres **venem a tota una àrea.**

La resta d'opcions tenen **moltes possibilitats per a un altre tipus de negocis**. Imagina per exemple una empresa de lloguer de cotxes que pugui arribar a visitants, o una agència de viatges que arribi a persones que han visitat Pamplona al mes de juliol i els ofereixi reservar per Sant Fermí l'any que ve.

Després definim l'àrea.

Això ens permet **incloure o excloure un o diversos països**, però també ajustar molt més arribant a seleccionar ciutats, codis postals i fins i tot adreces concretes. Això és genial perquè ens serveix per arribar **des d'un continent a un barri d'una ciutat.**

Per a la nostra botiga ens quedarem amb Espanya:

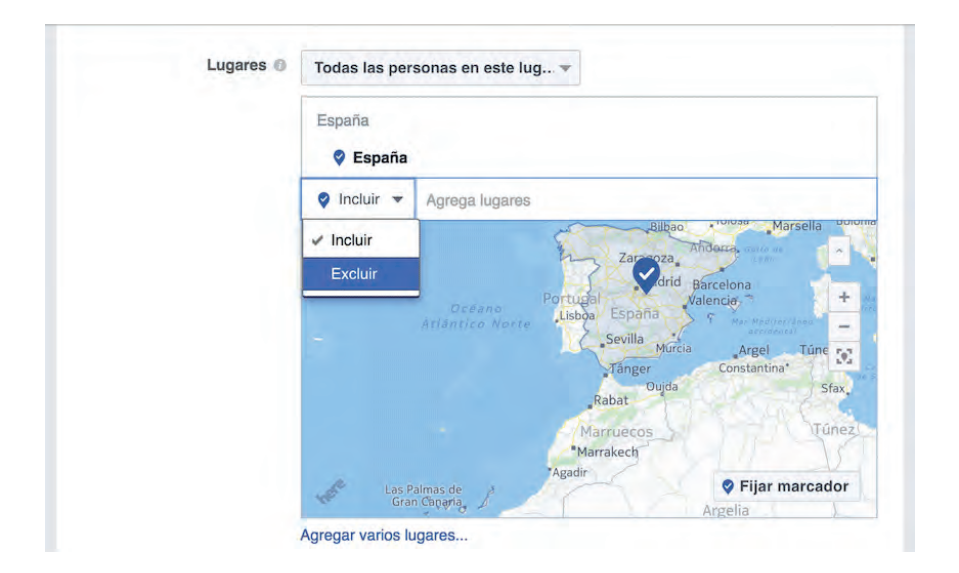

... però exclourem Canàries per motius de costos de logística

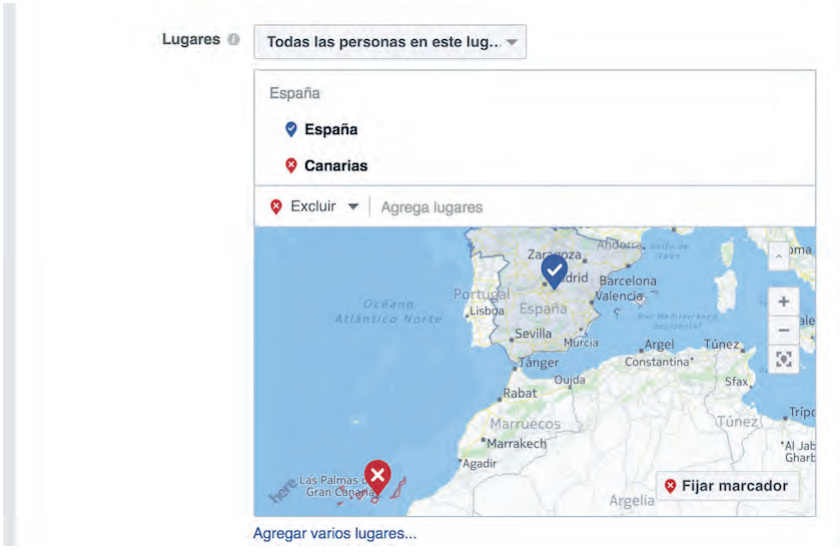

#### **Segmentació demogràfica a Facebook Ads**

Això no té cap complicació: només cal triar **un rang d'edat** (el fixarem en 18-50 anys), el gènere (tots dos) i l'**idioma parlat pel nostre públic (**espanyol, català, gallec i basc).

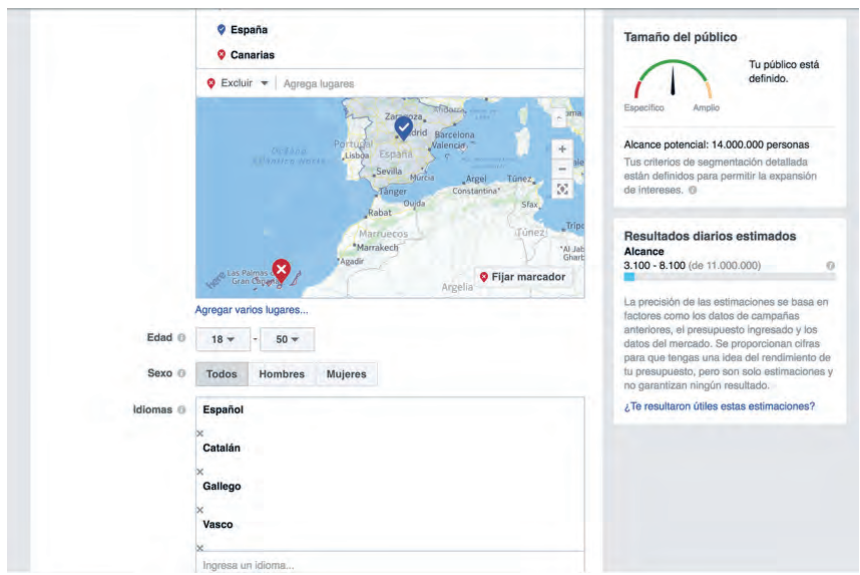

Si et fixes en la mida del públic, al marcador de la dreta, **hem passat dels 22 milions de què partíem a "només" 14**. I s'anirà reduint més a mesura que aprofundim en la segmentació.

#### **Segmentació detallada**

 $\sim$ 

Aquesta característica és la que **fa realment diferent la plataforma** de publicitat de Facebook de gairebé qualsevol altra.

La **quantitat de criteris i dades** en què podem basar-nos pot arribar a ser fins i tot aclaparadora, però esprement-nos una mica el cervell es pot ajustar molt. Bàsicament hi ha 3 tipus de criteris:

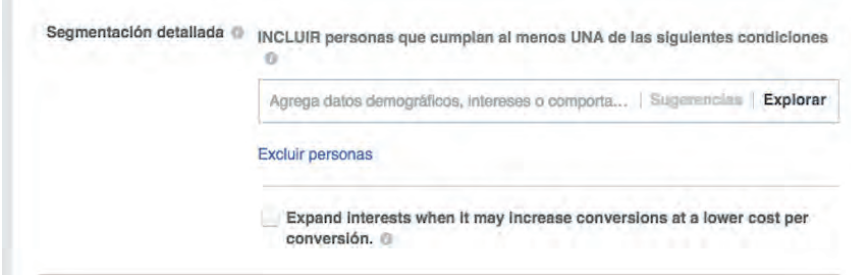

· **Dades demogràfiques:** són les que corresponen a qui és aquesta persona, quina és la seva formació (què ha estudiat i on ho ha fet), a quina generació pertany, en què treballa...

Val la pena explorar-ho amb calma perquè pots fer coses **sorprenentment acotades**, com una campanya a gent que comparteixi pis o persones amb una nova relació. Les opcions són gairebé infinites.

· **Interessos:** si les dades demogràfiques són moltes i variades, els interessos dels usuaris de Facebook no es queden enrere. Hi ha diferents categories per defecte amb les seves corresponents subcategories. Per posar un exemple, dins de "Compres i moda" podríem fer una campanya orientada a roba d'home o de dona.

· **Comportaments:** aquí pots explorar les intencions de compra dels usuaris, quin dispositiu utilitzen per navegar o si són viatgers freqüents. Algunes de les opcions només estan disponibles als Estats Units, però n'hi ha tantes que no crec que les trobis a faltar.

Tornant a la nostra botiga de samarretes, i basant-nos en el que ja sabem de la segmentació detallada, podríem tenir alguna cosa així: **usuaris de la generació X i Y, amb interès en la moda (roba d'home).**

# **Crea la teva botiga online ara**

**Todo lo que necesitas para vender en internet**

# **[COMEN](https://www.oleoshop.com/crear-tienda-online)ÇAR LA PROVA GRATIS**

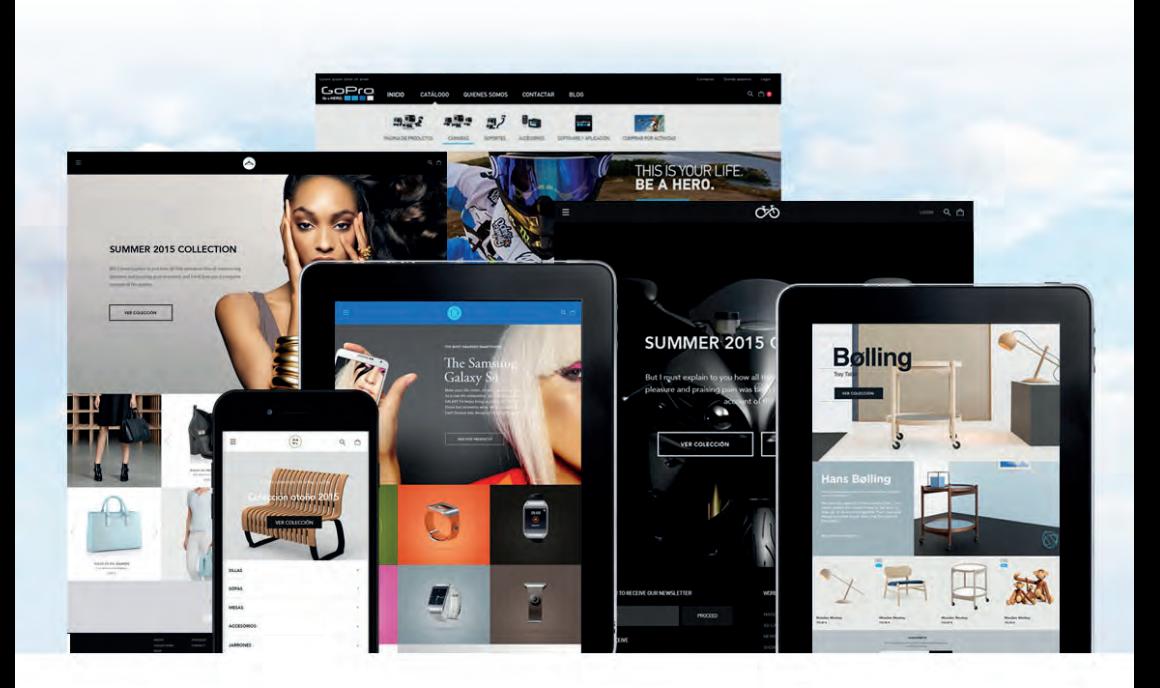

"La plataforma es muy fácil de usar, incluso para alguien que no domine el tema."

"Elegimos Oleoshop, por la funcionalidad y la facilidad de gestión y el resultado ha sido superior a las expectativas"

*Belén de www.aixo.es Toni Aragón de www.aragaza.com*

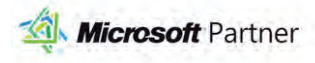

**PayPal** Partner

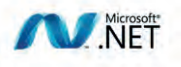

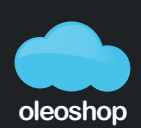

la teva plataforma ecommerce

Evidentment, vendre samarretes a tots els interessats en roba d'home de determinada generació no és gaire concret. **Però per això hi ha el camp de text.** Vegem què passa si hi escrivim "samarretes".

Veiem que hi ha un **interès específic**. Podríem segmentar només per a usuaris interessats en samarretes. El públic és **petit però precís.**

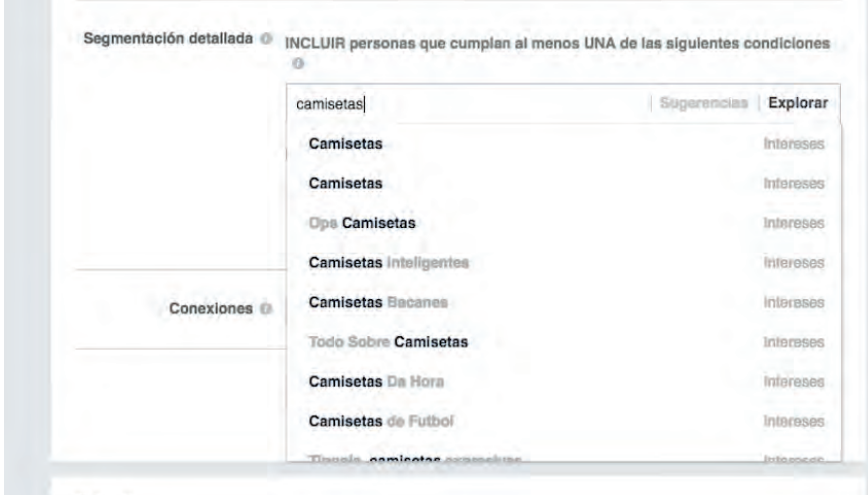

No obstant això anem a **completar-lo amb d'altres interessos**, per exemple: imaginem que les nostres samarretes estan relacionades amb la cultura de les motos customitzades, així que anem a veure què tenim i ho afegim. A més intentarem arribar a **públic que compra a la competència** i també ho farem buscant **seguidors d'aquestes marques**.

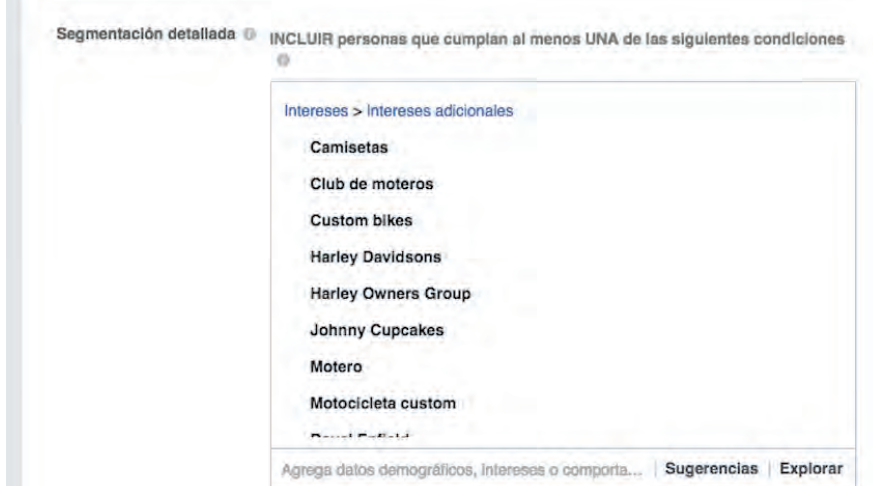

Doncs ja tenim la nostra segmentació: tots els usuaris que compleixin amb **almenys un dels criteris** seran impactats. Si volem que, a més d'un d'aquests, compleixin obligatòriament un altre més, podrem fer-ho clicant a l'enllaç "**delimitar públic**", just a sota de la segmentació detallada. Amb la qual cosa s'obrirà aquest camp de text:

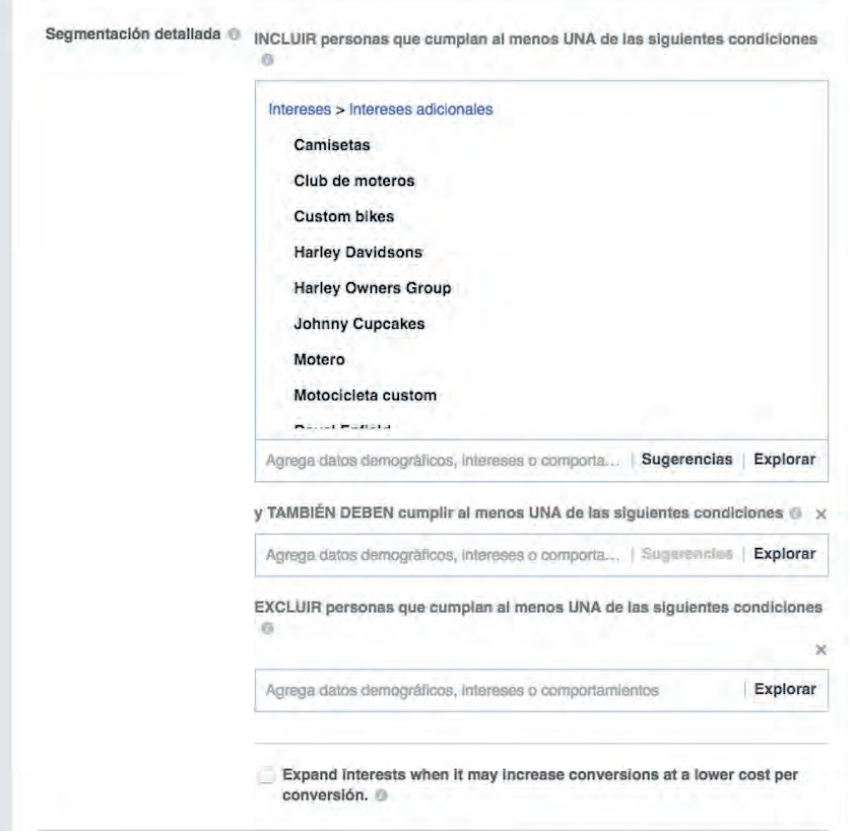

Exactament igual que acotar, **podem excloure persones** que compleixin un determinat criteri.

Ja només ens queda decidir si marquem el check d'**expandir interessos** i deixar que Facebook ampliï el públic en base al seu algoritme. En l'exemple que estem veient, la diferència de marcar-lo no és passar de 3 milions a 14. S'amplia l'abast però **es perd control.**

#### **Connexions**

Podem arribar a persones relacionades amb la nostra pàgina o app d'una o altra manera:

· **Pàgina de Facebook**: persones a les quals els agrada la teva pàgina, els seus amics o excloure als quals els agrada la teva pàgina.

- · **Aplicació**: persones que van utilitzar la teva app, els seus amics o excloure als teus usuaris.
- · **Esdeveniments**: persones que van respondre, o excloure persones que van respondre.

Què aconseguim amb això? Doncs orientar millor el tir i **arribar al millor públic possible**.

#### **Ubicacions**

#### **Ubicaciones**

Muestra tus anuncios a las personas adecuadas en los lugares correctos.

#### · Ubicaciones automáticas (recomendado)

Tus anuncios se mostrarán automáticamente a tu público en los lugares con más probabilidades de obtener un mejor rendimiento. Con este objetivo, las ubicaciones pueden incluir Facebook. Más información.

#### **Editar ubicaciones**

Al eliminar las ubicaciones es posible que reduzcas el número de personas a las que llegan tus anuncios y, por lo tanto, será menos probable que alcances tus objetivos. Más información.

És important aclarir que **no es refereix a ubicacions geogràfiques,** aquest tema ja està definit anteriorment. Fa referència a les plataformes dins de la xarxa de Facebook.

Aquestes ubicacions estan compostes per:

- · **Facebook:** notícies, articles instantanis, vídeos Instream o la columna dreta.
- · **Instagram:** notícies i Stories.

· **Audience network:** estén l'audiència fora de Facebook arribant a apps, plataformes de vídeo i diferents webs.

Per defecte ve marcada l'opció automàtica. Tenint en compte que el nostre objectiu és conversió i això ens limita a la secció notícies de Facebook, ho deixarem així.

**OLEOSHOP** 

# **#3 - Pressupost i calendari**

 $\sim$ 

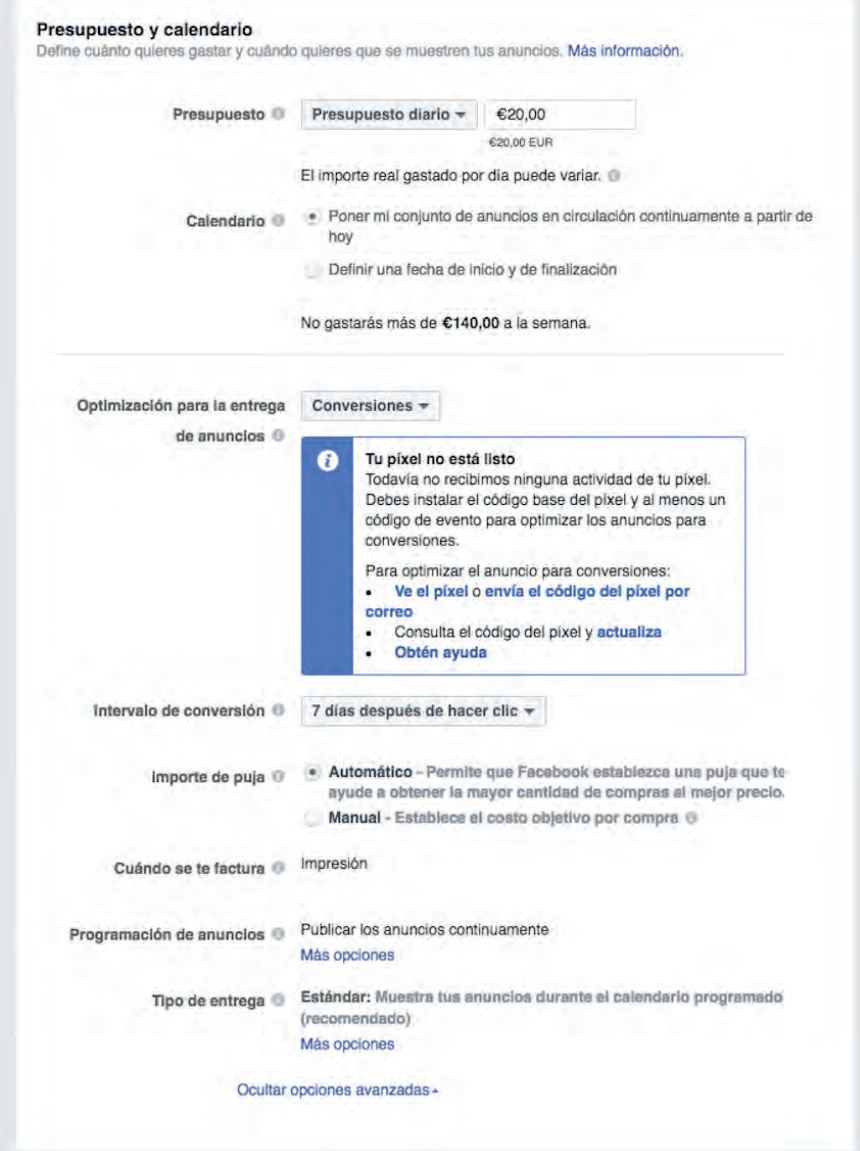

**OLEOSHOP** 

Té més opcions de les que es veuen a simple vista, aquí les pots veure totes desplegades:

· **Pressupost:** pots fixar un import màxim diari o un import total. Quan s'arribi a aquesta xifra s'aturarà la publicació.

· **Calendari:** posa els teus anuncis en marxa de manera immediata o fixa una data d'inici i fi.

· **Optimització del lliurament:** en aquest cas intentarem aconseguir conversions, però podríem anar a clics, impressions o usuaris únics en funció del nostre objectiu. Per cert: com veus cal instal·lar i validar el píxel.

· **Interval de conversió:** això és el que anomenem finestra de conversió. Quan algú converteix després de 7 dies (o els que definim), s'atribueix l'èxit a la campanya.

· **Import de la licitació:** podem deixar que Facebook Ads decideixi o fixar nosaltres el que estimem.

· **Quant es factura:** depèn de l'objectiu, en general és per impressions (vegades que es mostra) però alguns permeten fer-ho per accions.

· **Programació d'anuncis:** si triem l'opció de pressupost per al conjunt d'anuncis, ens permetrà definir hores i dies de la setmana en què aparèixer.

· **Tipus de lliurament:** l'estàndard mira de servir els anuncis de manera uniforme en el període, l'accelerada impressiona més vegades en un temps més curt.

#### **Quin format de Facebook Ads triar?**

Aquesta és la pregunta del milió i està subjecta al teu criteri, el millor és que vegem en el nostre exemple quines opcions tenim.

# **#1 - Anunci per seqüència**

És el **clàssic carrusel en què es veuen diferents productes** sobre els quals pots desplaçar-te horitzontalment. Selecciona'l a la part superior per poder configurar-lo.

Comença per **seleccionar la pàgina de Facebook** sobre la qual faràs la promoció en el desplegable. Opcionalment, pots afegir un compte d'Instagram si vols que els teus anuncis també es mostrin en aquesta xarxa.

#### **Imatges, vídeos i enllaços**

Ara **pujarem unes quantes imatges manualment**. També podríem completar la plantilla de manera dinàmica si tinguéssim un catàleg de productes pujat o deixar que ho faci automàticament Facebook Ads (però millor triem nosaltres què volem vendre, no creus?).

#### **Text**

El primer és escriure **un text descriptiu i persuasiu,** veuràs que apareix a la vista prèvia sobre la imatge per defecte.

#### **Destinació**

Hem de triar una destinació **per a tots aquells usuaris que facin clic al nostre anunci.** Et recomanem que triïs la teva pròpia web. Canvas i Messenger són opcions més difícils de convertir.

#### **Imatges**

Pots triar que es mostrin al començament de l'slideshow les imatges que tinguin més clics (només disponible en algunes ubicacions) o mantenir l'ordre de pujada. A més pots afegir una última imatge amb el teu logo al final.

#### **Slides**

#### Ara **cal crear cada fitxa de manera independent.**

En aquest exemple farem servir imatges, però **podríem pujar vídeos** –que és un procés idèntic– o fins i tot **crear presentacions** basades en fotos.

Fem clic a "canviar imatge" per eliminar la que ve per defecte i les busquem al nostre ordinador (pots pujar-les totes de cop i tenir-les a la fototeca).

Després de seleccionar la foto, **defineix un títol i una breu descripció i introdueix l'URL** a la qual vols que arribin els usuaris (habitualment la del producte).

Tot i que afegir un botó és opcional, **et recomano que ho facis.** Selecciona la crida a l'acció que millor t'encaixi, per exemple "Comprar".

Repeteix el procés **tantes vegades com imatges vulguis pujar.** Per afegir slides només cal prémer sobre el símbol "+" al costat dels números de paginació (sobre l'opció de pujar imatges).

Dins de les opcions avançades, **hauries triar un píxel** per poder mesurar l'efectivitat de la campanya.

Ja **pots fer una vista prèvia a la columna dreta**. Tan sols selecciona la ubicació (desktop, mòbil, etc.) per poder fer-te una idea.

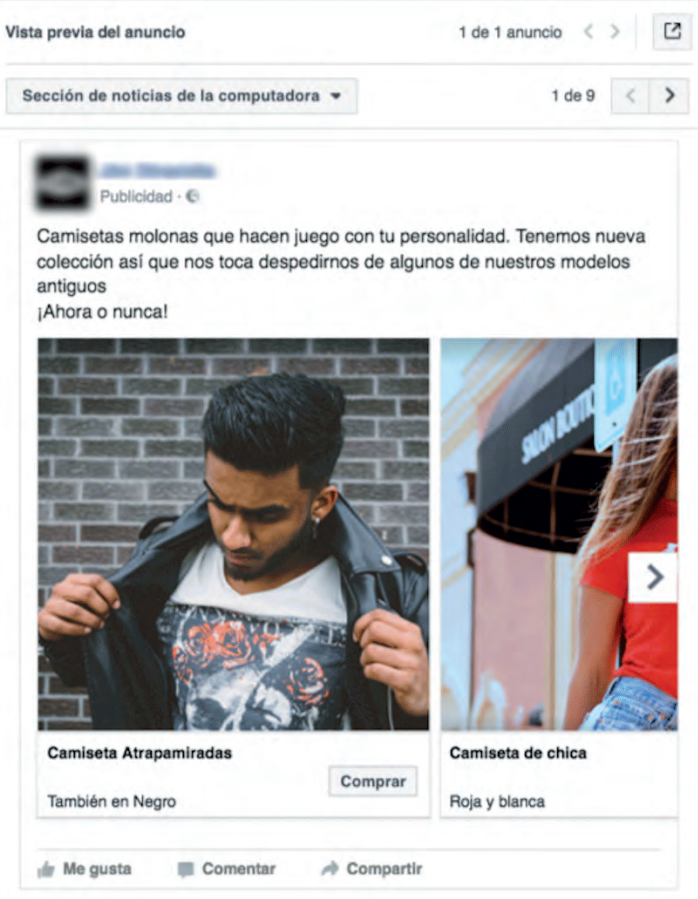

# **#2 - Una sola imatge**

Si prefereixes fer **un anunci de Facebook amb una imatge única** és més senzill encara. Puja les fotos o triales de la fototeca (pots crear fins a 6 anuncis d'una vegada).

Només et quedarà afegir l'URL a la qual vols que apunti la promoció, un títol i un text.

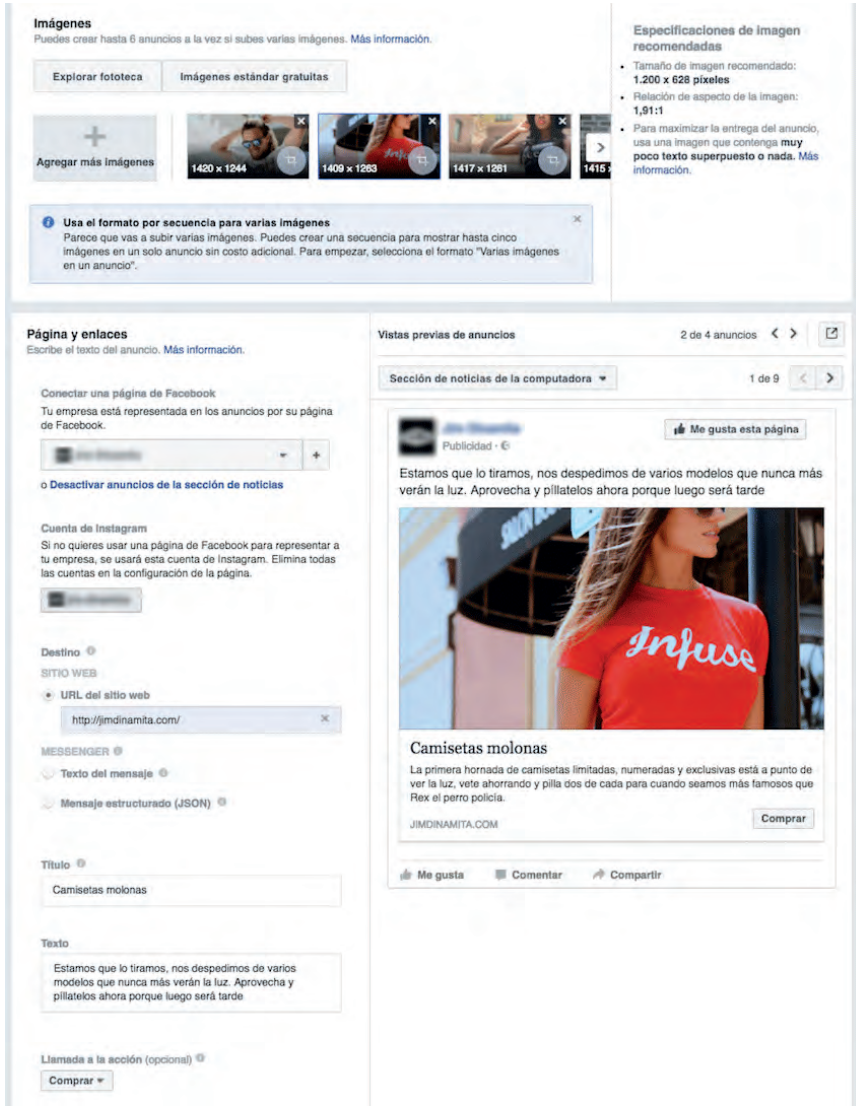

#### **OLEOSHOP**

# **#3 - Un sol vídeo**

El procés és **molt semblant a la imatge** però compta amb 2 peculiaritats:

•**Miniatura:** pots triar un fotograma del vídeo o pujar una imatge personalitzada. Com més atractiva sigui, millor, perquè més clics rebrà.

· **SRT**: es tracta d'un fitxer de text pla amb subtítols en els idiomes que vulguis.

Para **molta atenció a les especificacions** per evitar perdre temps pujant vídeos que no funcionen o no ho fan en totes les ubicacions (Instagram, per exemple, exigeix que siguin 1:1 i no panoràmics).

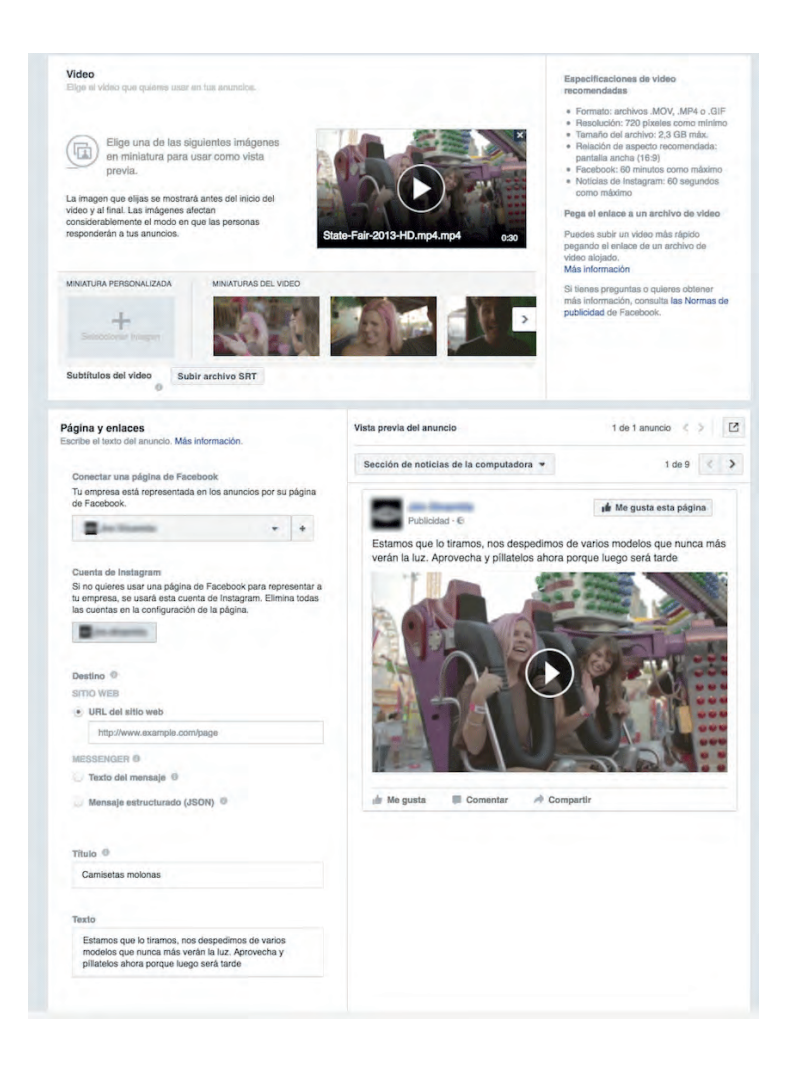

# **#4 – Presentació**

Si tens unes quantes imatges, **Facebook Ads pot crear una presentació** en base a elles i fins i tot afegir una música de fons.

Punxa en "crear presentació", **selecciona el format, la durada de cada frame i la transició desitjada...**

![](_page_30_Picture_3.jpeg)

#### Llestos! Ja tens el teu anunci preparat.

![](_page_31_Picture_1.jpeg)

Important: **no t'oblidis de prémer el botó per fer la comanda** (a baix a la dreta) o l'anunci no es publicarà.

![](_page_31_Picture_93.jpeg)